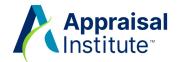

## AI CE: How to Self-Report Outside Education and Service

The Appraisal Institute accepts outside provider education, but it must be a minimum of 10 points (two hours) and the subject matter must fall under AI Continuing Education Credible Topics list. Learn more <u>AI Continuing</u> Education: An Overview (PDF).

## To log your outside provider CE, please follow these steps:

- 1. Log into your Al Account.
- 2. Click on View Requirements.

| Account #:<br>Company: | 5                | Location:<br>Phone:<br>Work Phone:<br>Email: |                      |             | My Profile<br>Personal Information<br>Transactions<br>Education and Events<br>Downloads<br>My Committees<br>Affiliation<br>Add Candidate Path Application<br>Change Member Status<br>Member Directory |
|------------------------|------------------|----------------------------------------------|----------------------|-------------|----------------------------------------------------------------------------------------------------|
| Designations           | Designation Date | AI CE Cycle Start Date                       | AI CE Cycle End Date | Status      |                                                                                                    |
| SRA                    | 04/16/2008       | 05/10/2024                                   | 06/30/2029           | In Progress | View Requirements                                                                                                    |

3. Click on the **Points** requirement link (the number of points may vary based on affiliation type/status).

Note: you can add outside provider Standards (USPAP/IVS) by clicking on the **Standards** link and outside provider Valuation Bias and Fair Housing courses by clicking on the **Fair Housing** link.

| Locked 🖍 Unlocked Q Under Review 🖋 Met                                                                                                    |   |                                   |  |  |
|----------------------------------------------------------------------------------------------------|---|-----------------------------------|--|--|
| Fair Housing<br>Click blue link above to register or report.                                                                                                    | 1 | Pending Completion by Jun 30 2027 |  |  |
| Standards<br>Click blue link above to register or report.                                                                                                    | ~ | Course Complete                   |  |  |
| AI Business Practices and Ethics<br>Click blue link above to register.                                                                                                    |   | Course Complete                   |  |  |
| 500 Points   Click the above link (500 points) to access your point total.   • Report education and service from outsider providers   • View status of your AI CE progress   • Report service to the AI and the real estate profession   For more information please view our AI Continuing Education: An Overview |   | Pending Points                    |  |  |

4. Scroll down and click on the **Report CE** button.

| Self-Reported Points         |          |          |        |          |
|------------------------------|----------|----------|--------|----------|
| REPORT CE                    |          |          |        |          |
| Program Name                 | End Date | Category | Points | Verified |
| No Self Reported CE on file. |          |          |        |          |

5. Complete the form, based on the **CE Type** you are reporting (i.e., outside provider education, service to the profession, service to the AI, service as a Candidate Advisor, etc.)

| Add Continuing Education |                                        |  |  |  |
|--------------------------|----------------------------------------|--|--|--|
| CE Type:                 | Classroom Program                      |  |  |  |
|                          | Required                               |  |  |  |
| Outside Provider Name:   | McKissock                              |  |  |  |
|                          | Required                               |  |  |  |
| Location:                | Dallas, TX                             |  |  |  |
|                          | Required                               |  |  |  |
| Program Name / Service   | Green Building Concepts for Appraisers |  |  |  |
| Info:                    | Required                               |  |  |  |
| Start Date:              | 5/13/2024                              |  |  |  |
|                          | ī                                      |  |  |  |
|                          | Required                               |  |  |  |
| End Date:                | 5/14/2024                              |  |  |  |
|                          |                                        |  |  |  |
|                          | Required                               |  |  |  |
| Attendance Hours:        | 7.00                                   |  |  |  |
|                          | Required                               |  |  |  |
| Exam Hours (if           |                                        |  |  |  |
| applicable):             |                                        |  |  |  |
| Creditable Topic:        | Green/Sustainable Development ~        |  |  |  |
|                          | Required                               |  |  |  |

Once you click on the **Save** button, the hours you entered will update to points and the CE will appear under the section called **Self-Reported Points**.

| Self-Reported Points                   |            |                   |                |          |        |  |  |
|----------------------------------------|------------|-------------------|----------------|----------|--------|--|--|
| REPORT CE                              |            |                   |                |          |        |  |  |
| Program Name                           | End Date   | Category          | Points         | Verified |        |  |  |
| Green Building Concepts for Appraisers | 05/14/2024 | Classroom Program | 35.00 [Attend] | *        | DELETE |  |  |

Note: Any education over 30 hours and any education with an exam, you will need to upload proof of completion (i.e., certificate of completion

Al Membership (888) 756-4624 customerservice@appraisalinstitute.org

12/2/24cv